#### **BAB III**

### **PELAKSANAAN KERJA MAGANG**

#### **3.1 Kedudukan dan Koordinasi**

#### **3.1.1 Kedudukan**

Kedudukan penulis selama program kerja magang di perusahaan adalah sebagai desain grafis magang dibawah pengawasan *supervisor*, dan desainer kreative. Penulis bertugas dalam melakukan pembuatan poster, susunan presentasi sesuai dengan kebutuhan dari perusahaan dan klien, Mengedit video untuk postingan media sosial, mengambil *footage* video untuk konten media sosial. Penulis mendapatkan pekerjaan yang lebih berfokus dalam menyiapkan desain untuk di akun Instagram dan TikTok klien, yaitu: Rong River, dan Orang Tua.

#### **3.1.2 Koordinasi**

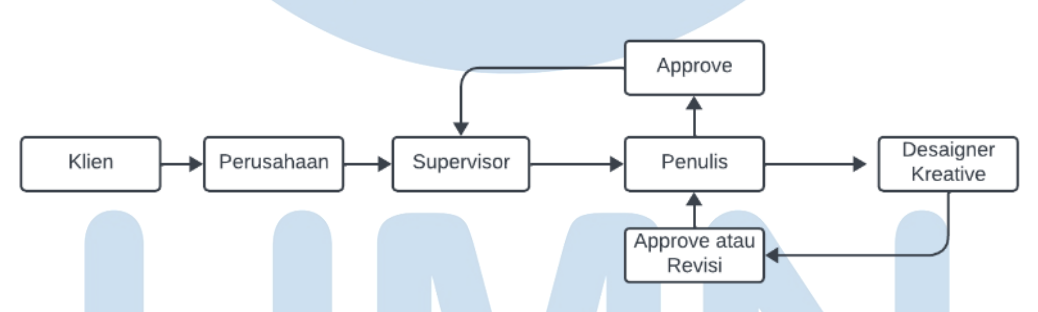

Gambar 3.3.1 Bagan alur koordinasi asistensi desain penulis

Pada bagian koordinasi akan dimulai pertma kali dari perusahaan yang memberikan tugas dari permintaan klien, kemudian akan memberikan tugas tersebut kepada *supervisor*, kemudian *supervisor* akan memberikan *brief* tugas yang telah diberikan klien kepada penulis, sesudah penulis mengerjakan tugas yang diberikan oleh *supervisor* penulis akan mengirimkan hasil kerjanya kepada desainer kreatif untuk mendapatkan *approve* atau *revisi*, sesudah mendapatkan *approve* dari desainer kreatif, kemudian penulis harus mendapatkan *approve* desain dari *supervisor*, sesudah di *approve supervisor* penulis melakukan *upload* desain ke media sosial.

### **3.2 Tugas yang Dilakukan**

Berisi tabel hal-hal yang penulis lakukan selama magang.

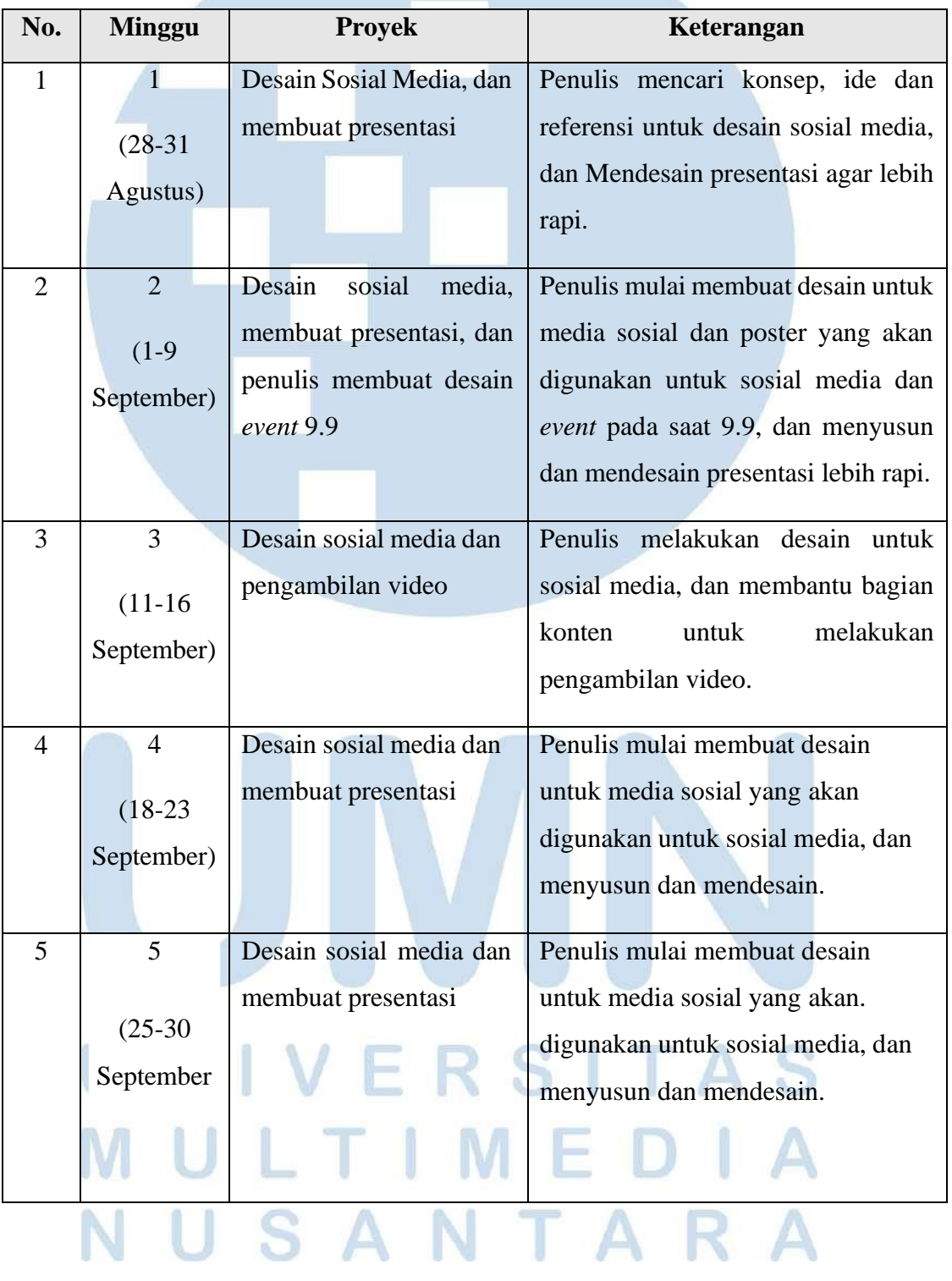

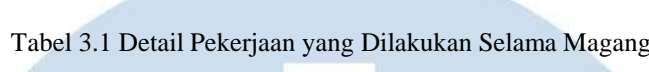

ĸ.

13 Perancangan Desain Media…, Steven Jonathan Chendra, Universitas Multimedia Nusantara

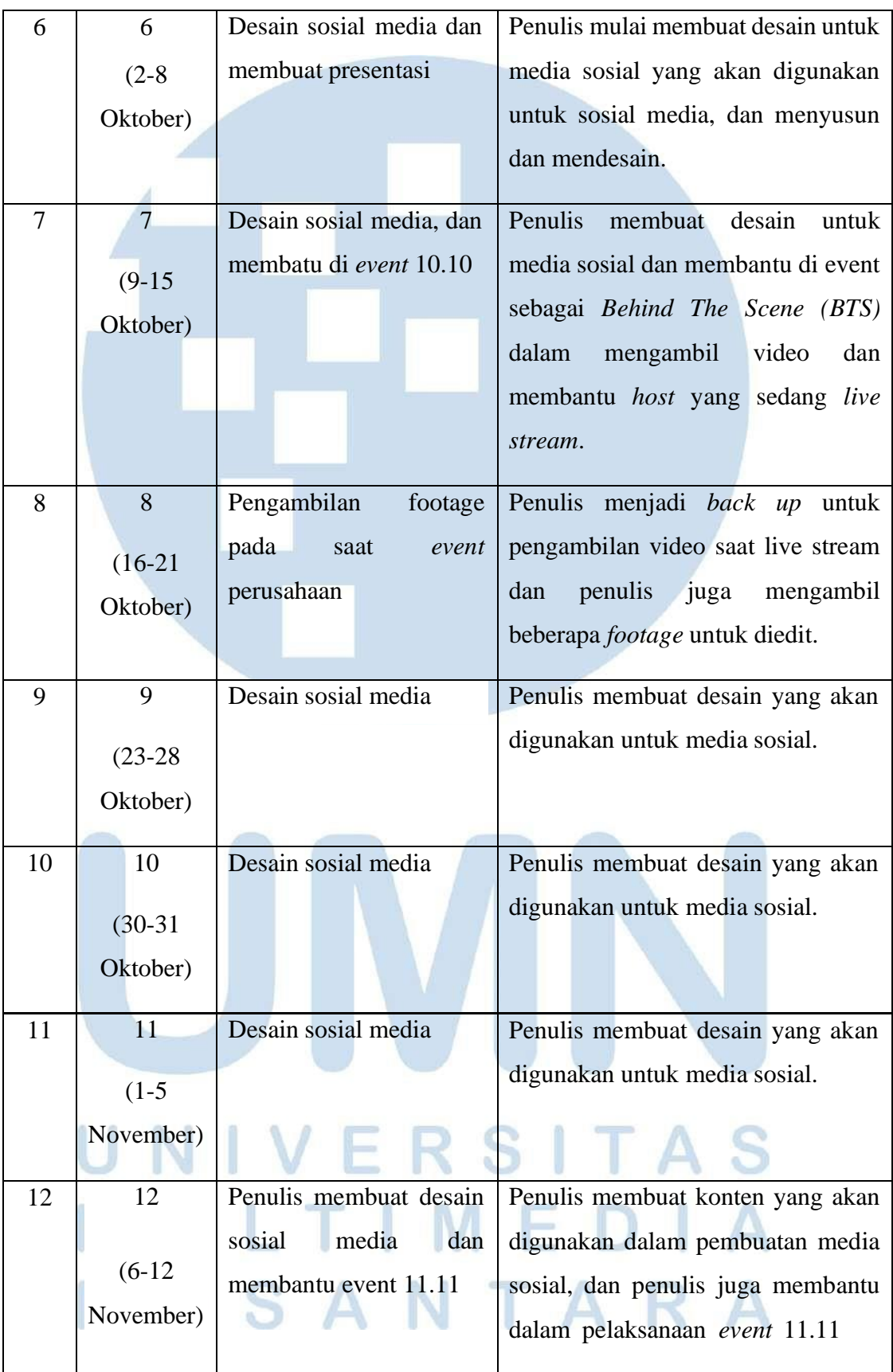

14

Perancangan Desain Media…, Steven Jonathan Chendra, Universitas Multimedia Nusantara

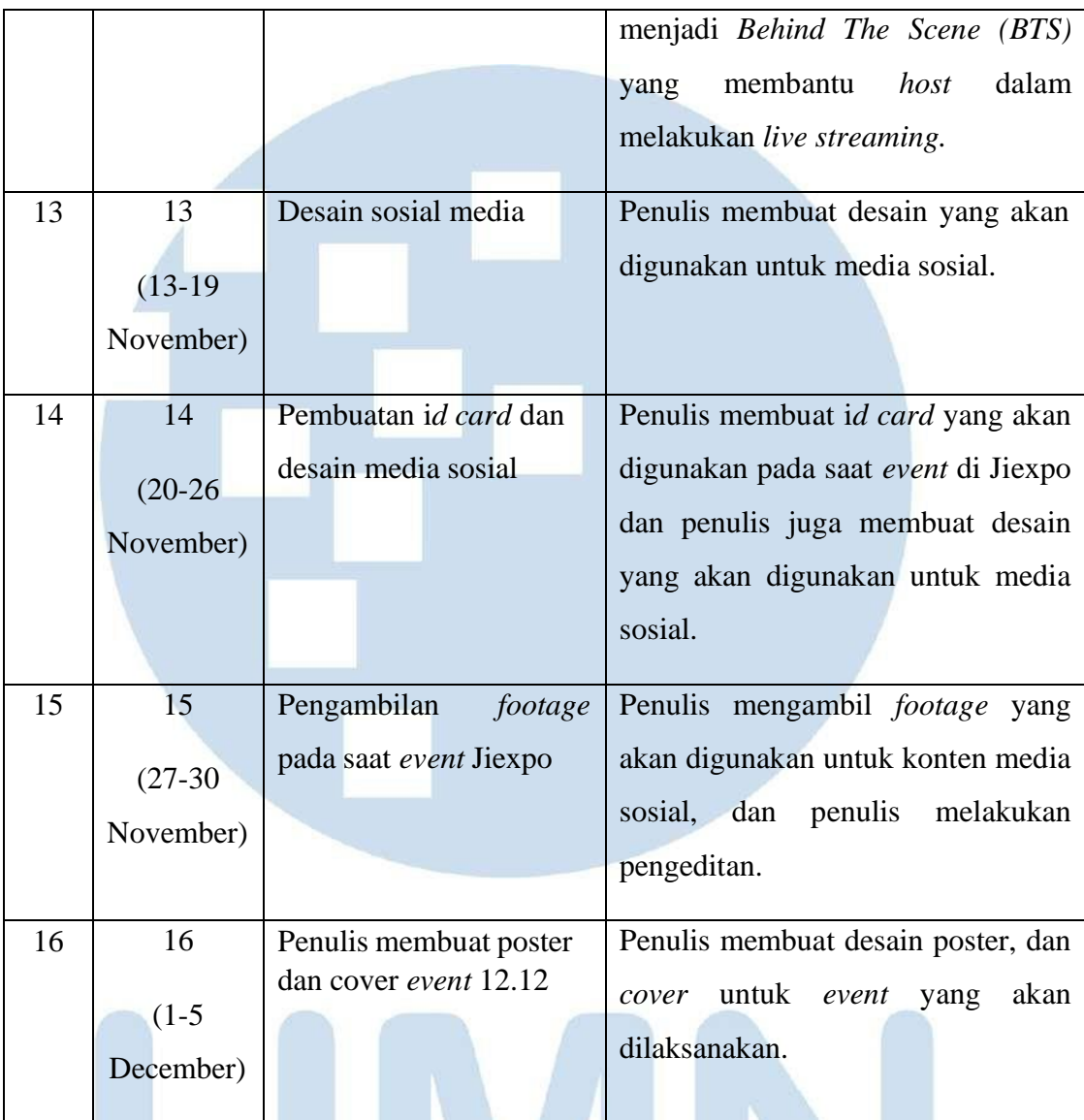

#### **3.3 Uraian Pelaksanaan Kerja Magang**

#### **3.3.1 Proses Pelaksanaan**

Uraian berfokus pada beberapa bagian pekerjaan yang penulis lakukan selama magang. Jumlah bagian dikonsultasikan dengan dosen pembimbing. Penjelasan pada bagian ini harus rinci dan menggambarkan apa yang penulis kerjakan. Foto-foto hasil dan proses pekerjaan yang penulis lakukan dapat ditampilkan pula di bagian ini. Jumlah minimal proses yang dijabarkan adalah 5 proyek/ karya, meliputi proses perancangan dari awal hingga akhir.

#### **3.3.1.1 Media Sosial Rong River**

Rong River merupakan perusahaan yang khusus menjual berbagai jenis lampu dengan bentuk dan fungsi yang berbeda-beda. Proyek ini memiliki tujuan yang selaras dengan dua pilar DKV: informatif dan persuasif. Secara informatif, penulis membuat desain yang berhubungan dengan *product knowledge*, promo yang sedang berlangsung, dan informasi tentang *event* yang akan datang. Sedangkan persuasif, penulis membuat desain yang menarik untuk mempromosikan produk yang dijual dan kesadaran akan brand. Tugas penulis adalah mencari ide kreatif media sosial dan merancang konten untuk diposting di akun Instagram Rong River. Untuk implementasinya, penulis akan dibekali data berupa *username*, *password*, dan data koordinasi lainnya dalam proses pelaksanaanya.

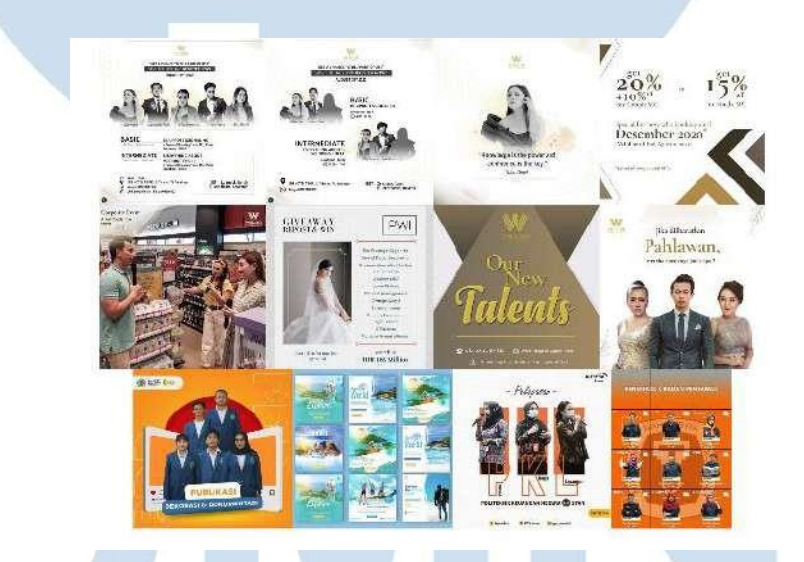

Gambar 3.3.2 Referensi yang akan digunakan

Gambar 3.3.2 merupakan hasil dari pencarian referensi desain oleh penulis untuk sosial media. Usai diberikan *briefing,* penulis diberikan beberapa file berupa aset tambahan, seperti: logo, grafik, foto karyawan, dan bahan referensi lainnya untuk menunjang visualisasi desain. Kemudian penulis mengumpulkan ide-ide dengan cara bertukar pikiran dengan teman kantor dan melihat desain-desain sebelumnya yang telah dikerjakan oleh perusahaan untuk

mendapatkan inspirasi yang tepat untuk membuat desain media sosial tersebut dan melakukan *brainstorming*.

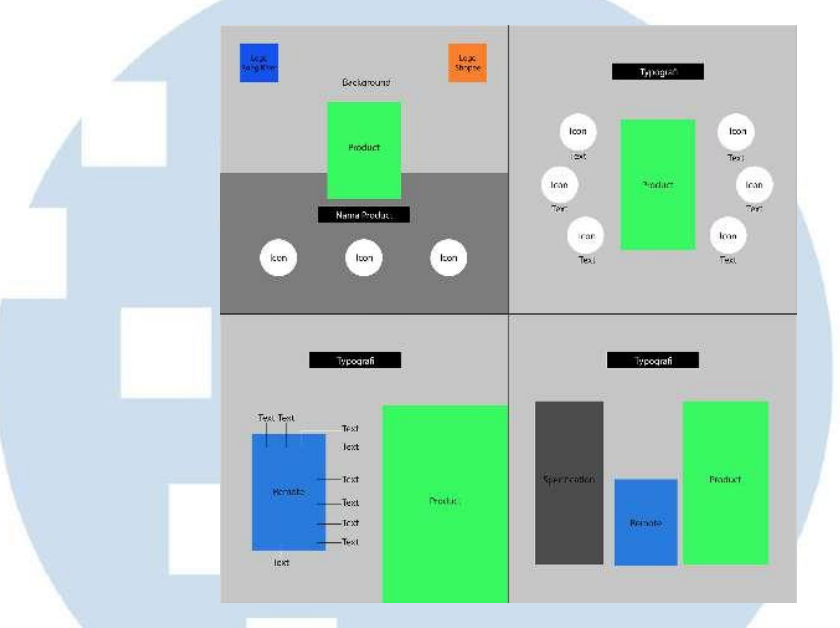

Gambar 3.3.3 Low fidelity *design*

Gambar 3.3.3 merupakan low fidelity *design* yang akan digunakan dalam pembuatan desain. Penulis mulai membuat desain dengan menggunakan software Adobe Photoshop (PS) dan Adobe Illustrator (AI) untuk membuat aset-aset yang diperlukan. Tahap pertama yang dilakukan penulis adalah mulai mencari aset-aset yang akan digunakan, seperti: ikon, foto produk, dan memilih *font* yang akan digunakan dalam pembuatan desain.

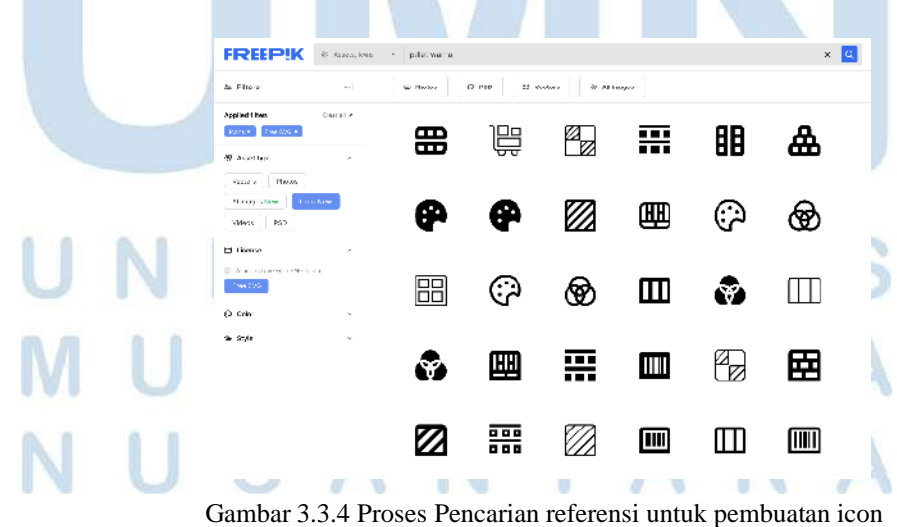

17

#### Sumber: Freepik

Gambar 3.3.4 merupakan proses penulis dalam mencari referensi aset-aset yang dibutuhkan di freepik, dan membuatnya kembali. Dalam pembuatan aset-aset yang dibutuhkan penulis menggunakan *software* Adobe Illustrator (AI). Penulis menggunakan Adobe Illustrator dikarenakan penggunaanya yang simple dan telah dikuasai oleh penulis.

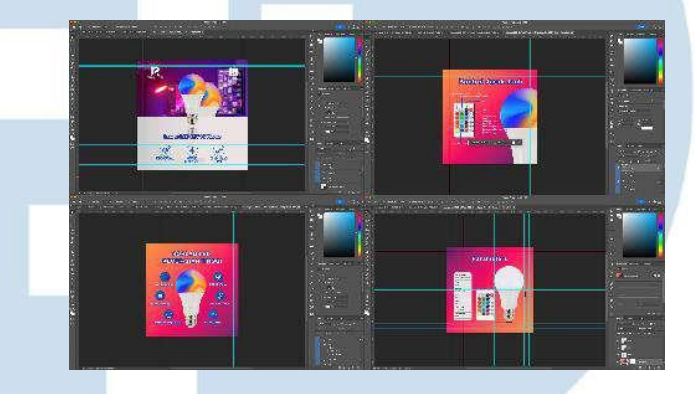

Gambar 3.3.5 Proses pembuatan desain

Gambar 3.3.5 merupakan proses penulis dalam proses pembuatan desain. Proses Pembuatan Desain penulis menggunakan *software* Adobe Photoshop (PS) dikarenakan penggunaanya yang simple dan telah dikuasai oleh penulis. Hal yang pertama kali penulis lakukan adalah menarik garis pembantas agar dapat meletakan aset lebih rapi. Selanjutnya penulis meletakan logo brand dan Shopee pada pojok kiri dan kanan.

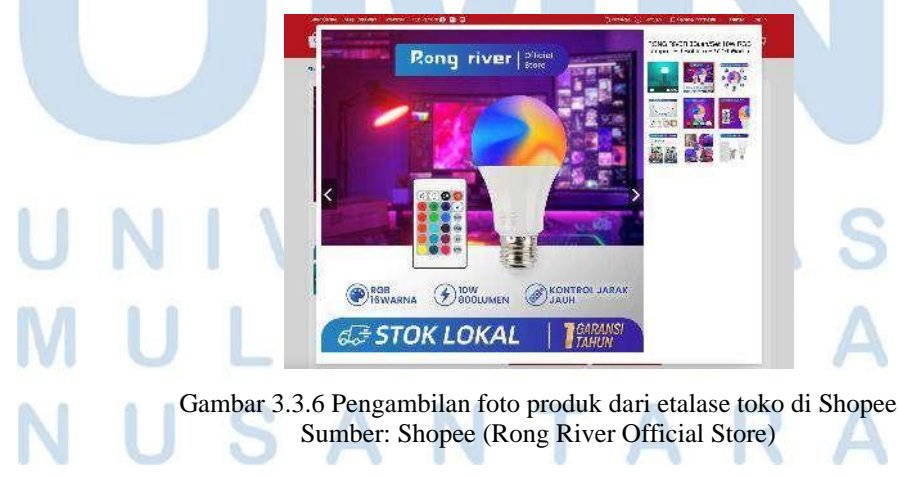

Kemudian penulis mengambil foto produk yang akan digunakan dari etalase toko Rong River di Shopee, kemudian melakukan pengambilan objek lampu dan remot. Penulis juga menggunakan efek, seperti: efek bayangan, *gaussian blur*, gradian. Penulis membuat *Headline* biasanya lebih menonjol dengan menggunakan fitur *blending options*, seperti: *stroke, color overlay*. Penulis menggunakan warna gradient tersebut untuk lebih mendukung kelebihan yang terdapat dari produk. Elemen lain yang digunakan, seperti: kotak, garis, dan ikon (listrik, palate, remote, mata, setengah lingkaran,).

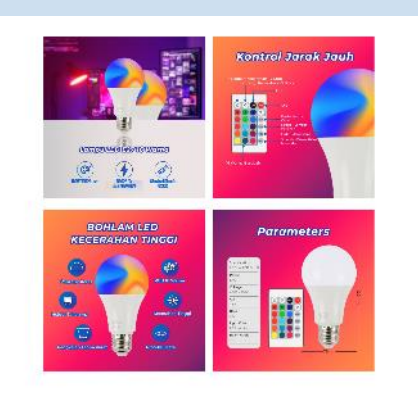

Gambar 3.3.7 Proses *revisi* desain

Gambar 3.3.7 merupakan hasil desain jadi yang dibuat oleh penulis. Salah satu *revisi* yang dilakukan penulis adalah postingan konten media sosial feeds tentang *product knowledge*. Penulis melakukan asistensi pertama kepada desainer lainnya dan diterima, kemudian penulis melakukan asistensi kepada *supervisor* dan masih ada yang kurang cocok, seperti: kurangnya logo, *font* Montserr*at*  kurang cocok digunakan dalam desain tersebut.

19

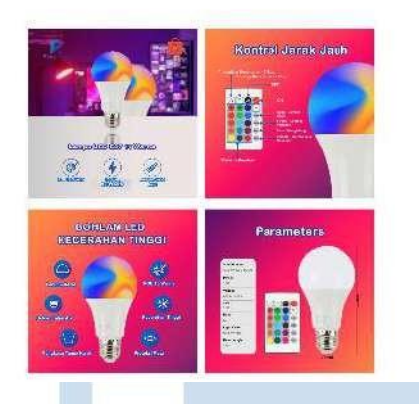

Gambar 3.3.8 Proses *revisi* desain ke dua

Gambar 3.3.8 merupakan hasil desain yang sudah *direvisi* oleh penulis. Penulis memberikan hasil dari *revisi* pertama kepada *supervisor*. Penulis menambahkan logo, dan mengubah *font* dengan menggunakan Arial Rounded MT Bold yang akan digunakan kepada supervisor. Kemudian supervisor menyuruh mengubah dikarenakan logo yang tidak terlalu kelihatan, dikarenakan warnanya yang hampir sama dengan warna logo.

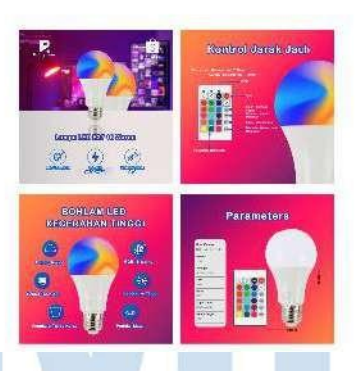

Gambar 3.3.9 Desain yang telah di terima

Gambar 3.3.9 merupakan hasil desain yang telah diterima oleh *supervisor.* Pada desain ini penulis merubah logo yang digunakan menjadi putih agar lebih terlihat.

### **3.3.1.2 Pembuatan Id Card** *Event* **Jiexpo**

Pada proyek ini penulis diberikan *briefing* untuk membuat *id card* yang akan digunakan selama *event* di Jiexpo. Proyek ini memiliki

tujuan yang selaras dengan dua pilar DKV, yaitu: identitas, dan informatif. Secara identitas, penulis menyertakan logo-logo brand pada desain *ide card* yang akan digunakan agar dapat dikenali oleh para pengunjung. Sedangkan informatif, penulis menggunakan logo untuk meningkatkan *brand awareness* terhadap para pengunjung. Penulis mulai mencari referensi desain yang akan digunakan untuk pembuatan *id card*.

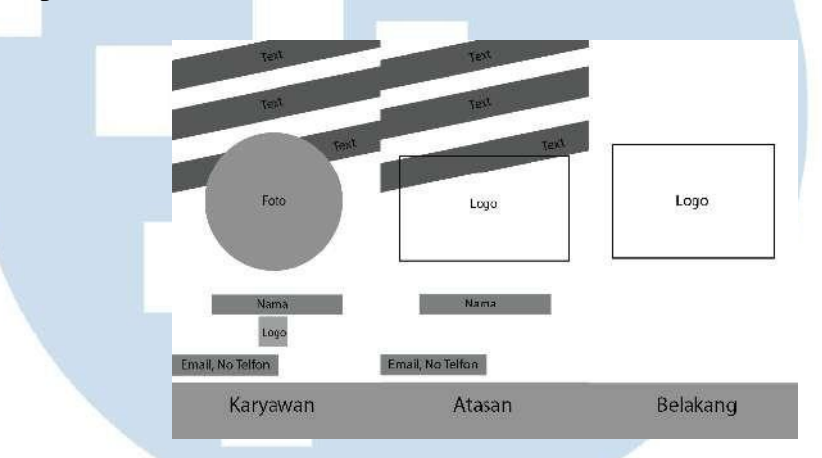

Gambar 3.3.10 Low Fidelity *Design*

Pada Gambar 3.3.10 terdapat dua model low fidelity design yang dimana sebelah kiri untuk karyawan yang akan datang ke event, sedangkan di tengah untuk atasan. Penulis menggunakan software Adobe Illustrator (AI) untuk membuat desain yang akan digunakan, dikarenakan penggunaannya yang simpel dan telah dikuasai oleh penulis. Sebelum melakukan pembuatan desain, penulis membuat desain low-fidelity terlebih dahulu untuk mendapatkan gambaran desain agar lebih jelas dan rapi dalam menyusun aset yang akan digunakan.

# n N

Perancangan Desain Media…, Steven Jonathan Chendra, Universitas Multimedia Nusantara

21

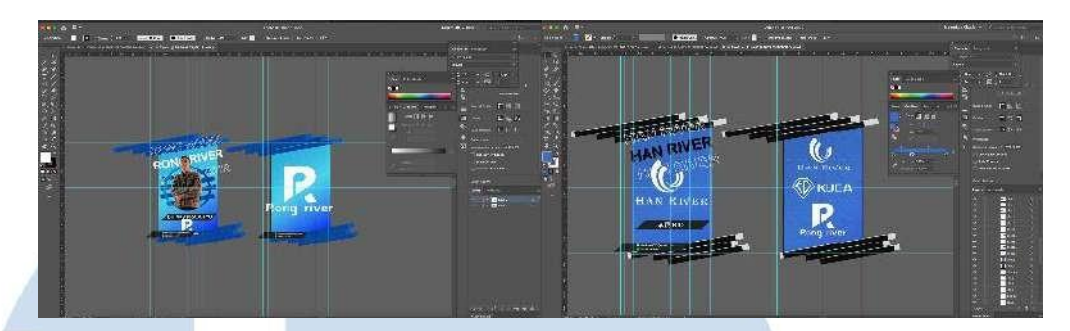

Gambar 3.3.11 Proses pembuatan desain

Gambar 3.3.11 merupakan proses penulis dalam membuat *id card.* Pertama kali yang dilakukan penulis adalah menarik garis untuk menentukan batas. Kemudian penulis menggunakan gradasi yang menggambarkan *brand,* seperti: Rong River menggunakan gradasi warna biru mengikuti dari warna yang terdapat di logonya. Penulis menggunakan foto yang telah diberikan oleh setiap karyawan, menggunakan logo yang telah disiapkan sebelumnya, dan mencari aset pedukung. Penulis dalam pembuatan desain banyak menggunakan persegi panjang sebagai dekorasi, menghilangkan beberapa *fill* text dan menggunakan *font* Arial Rounded MT Bold.

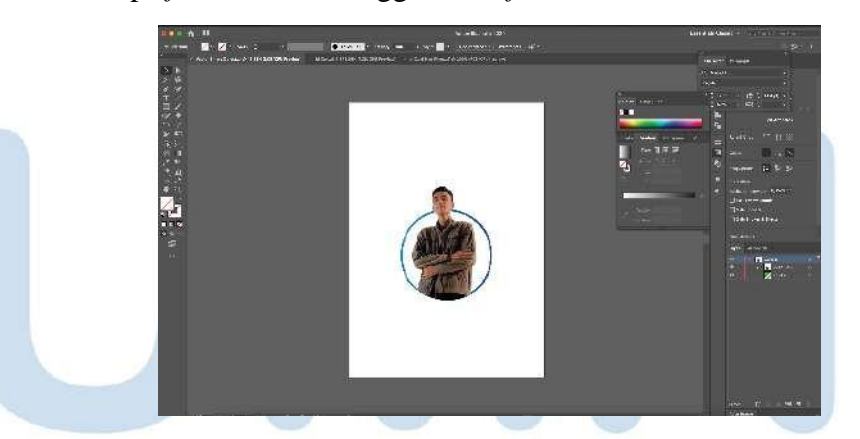

Gambar 3.3.12 Proses menggunakan clipping mask

Gambar 3.3.12 merupakan proses penulis dalam menyatukan foto dengan lingkaran dengan menggunakan clipping mask.

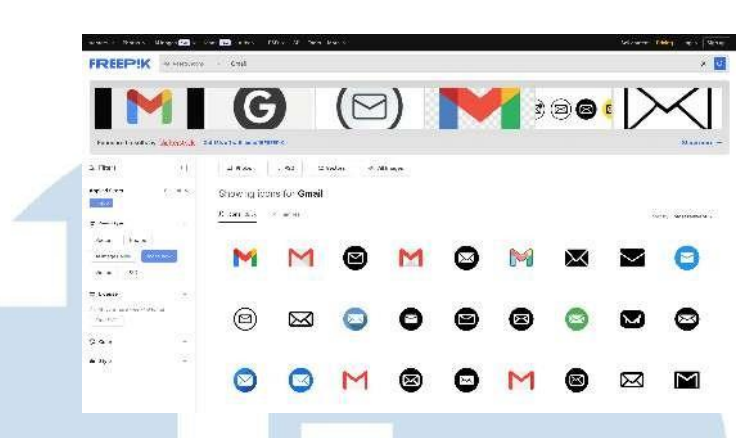

Gambar 3.3.13 Proses pencarian aset di Freepik

Gambar 3.3.13 merupakan proses dari penulis dalam mencari aset yang akan digunakan dalam desain *id card*.

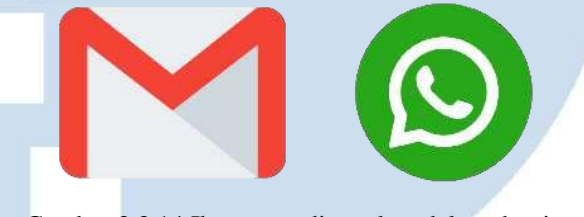

Gambar 3.3.14 Ikon yang digunakan dalam desain Sumber: Freepik

Gambar 3.3.14 merupakan ikon yang digunakan dalam desain penulis sebagai pelengkap. Penulis menggunakan ikon Gmail dan WhatsApp untuk memberi tahu kontak dari karyawan dan atasan.

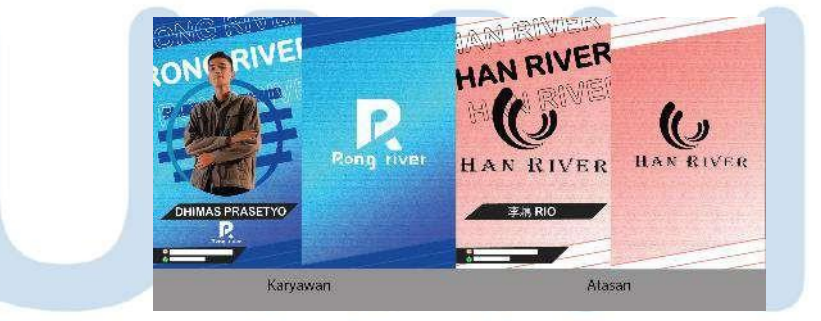

Gambar 3.3.15 Hasil desain

Gambar 3.3.15 merupakan hasil desain penulis yang akan melakukan asistensi. Penulis mengirimkan hasil desain tersebut kepada atasan dan ingin melakukan perubahan, seperti: mengubah warna, dan menambahkan logo *brand* di bagian belakang *ide card*.

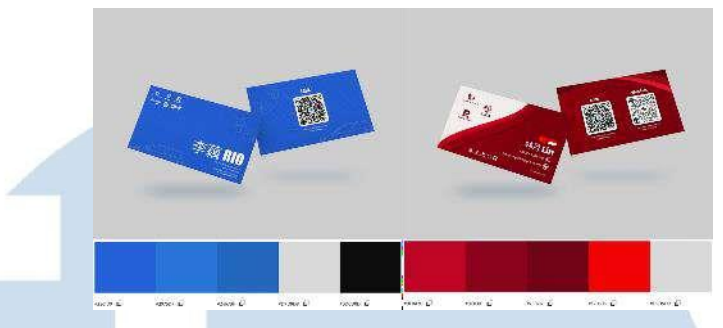

Gambar 3.3.16 *Color palette* yang akan digunakan Sumber: CLUE

Gambar 3.3.16 merupakan *color palette* yang diberikan oleh

atasan yang akan digunakan dalam pembuatan desain.

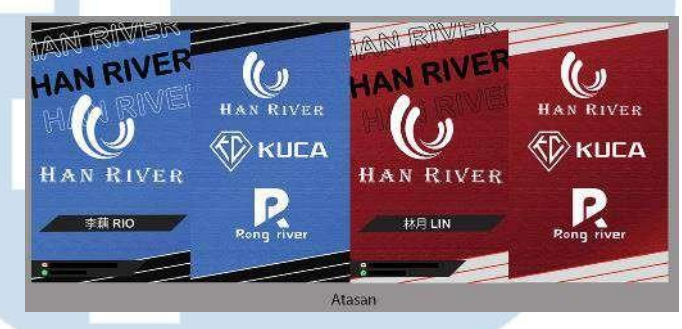

Gambar 3.3.17 Hasil final desain *id card* atasan

Gambar 3.3.17 merupakan hasil final dari desain *id card* yang dibuat oleh penulis. Pada desain ini penulis menggunakan warna yang telah diberikan oleh atasan.

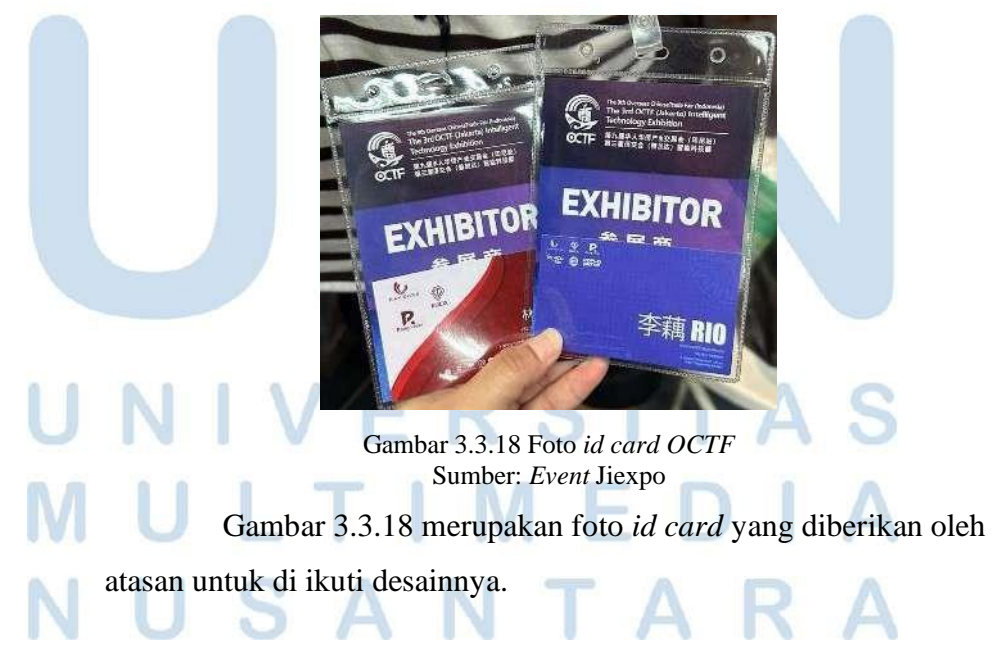

24 Perancangan Desain Media…, Steven Jonathan Chendra, Universitas Multimedia Nusantara

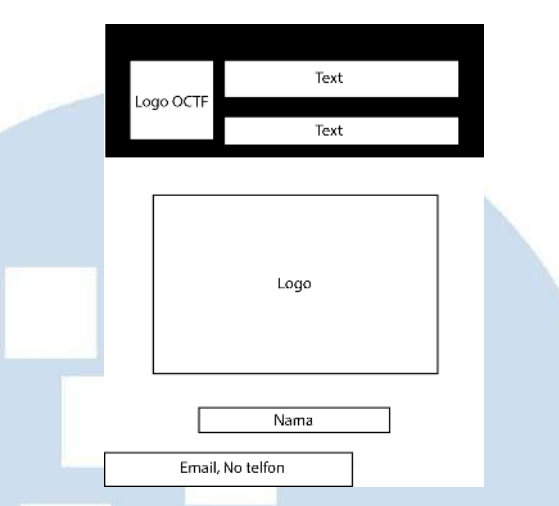

Gambar 3.3.19 Low fidelity *design* ke dua

Gambar 3.3.19 merupakan low fidelity ke dua untuk menggantikan desain *id card* pertama. Penulis menggunakan Adobe Illustrator (AI), dan Adobe Photoshop (PS) untuk mengumpulkan aset dan pembuatan desain. Penulis menggunakan Adobe Illustrator dan Adobe Photoshop dikarenakan penulis telah menguasai dasarnya.

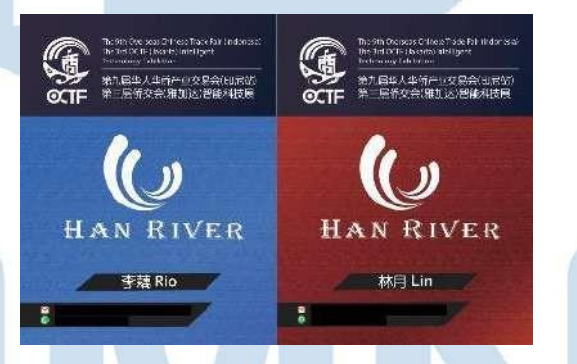

Gambar 3.3.20 Hasil akhir desain *id card*

Gambar 3.3.20 merupakan hasil final dari desain yang akan digunakan pada saat event Jiexpo. Pada desain akhir penulis menggunakan logo OCTF, menggunakan *font* Arial Rounded MT

Bold, menggunakan *color palette* yang sudah diberikan oleh atasan.

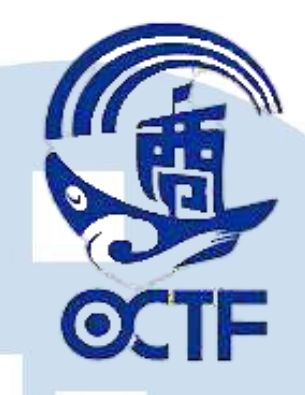

Gambar 3.3.21 Logo OCTF Sumber: Website (octfgroup.com)

Gambar 3.3.21 merupakan logo OCTF yang digunakan sebagai pelengkap dalam desain.

#### **3.3.1.3 Pembuatan Video TikTok Orang Tua**

Penulis diberikan briefing oleh *Person in Charge* (*PIC) Brand* Orang Tua untuk membuat naskah untuk mempromosikan produk Orang Tua dengan tema tanya jawab, seperti: podcast tetapi lebih ke arah obrolan sehari-hari. Proyek ini memiliki tujuan yang selaras dengan salah satu pilar DKV, yaitu: persuasif. Secara persuasif, penulis memperlihatkan produk yang sedang diiklankan di dalam konten secara *soft selling*. Kemudian penulis mulai melakukan *brainstorming* dalam pembuatan naskah.

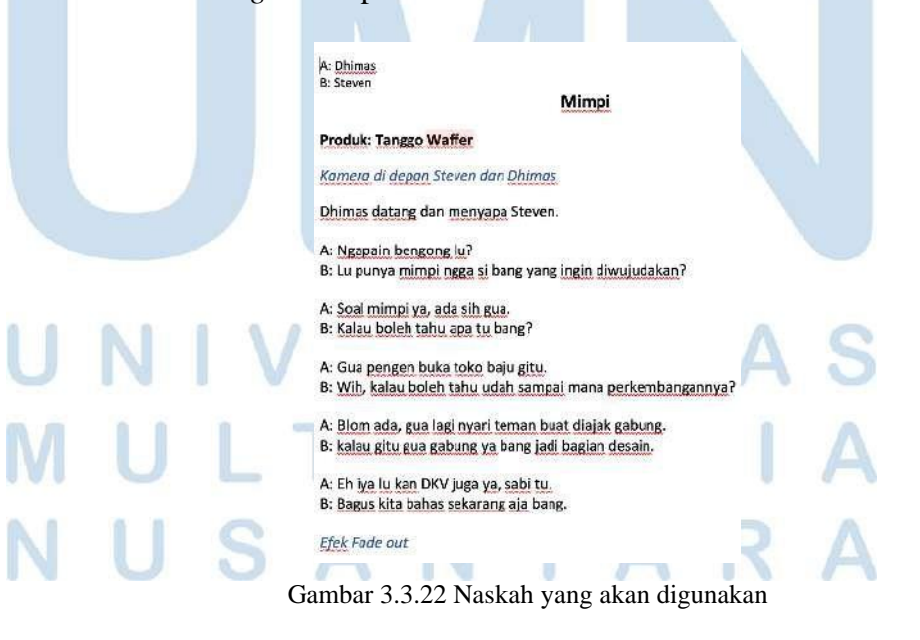

26

Gambar 3.3.22 merupakan naskah yang telah dibuat oleh penulis untuk konten video TikTok. Setelah naskah yang dibutuhkan sudah lengkap, penulis memperlihatkan naskah kepada *Person in Charge (PIC)* Orang Tua untuk mendapatkan persetujuan dan diterima. Setelah menerima naskah, penulis segera mulai membuat konten dengan *Person in Charge (PIC)*. Hal pertama yang penulis lakukan adalah menyiapkan properti dan produk yang akan digunakan untuk membuat konten. Penulis menyediakan meja, kursi, laptop, *stand*, microphone untuk menunjang pembuatan konten.

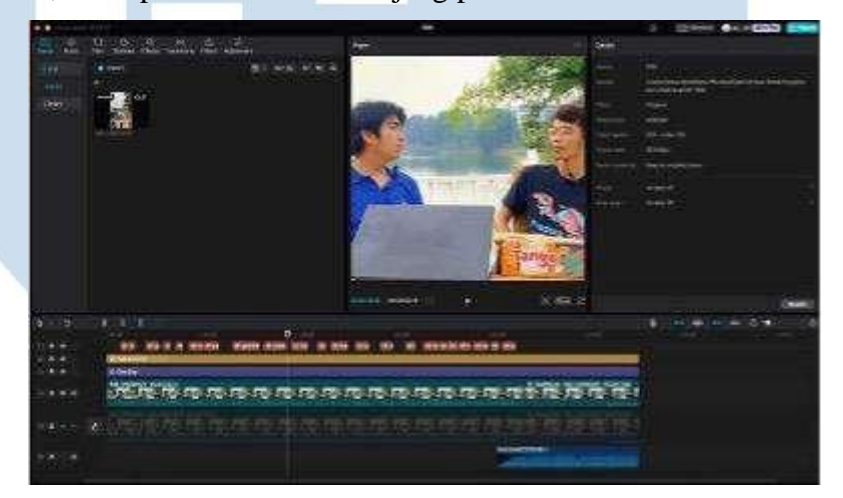

Gambar 3.3.23 Proses Pengeditan

Gambar 3.3.23 merupakan proses pengeditan dari adegan yang sudah diambil. Penulis menggunakan *software* Capcut untuk melakukan pengeditan. Proses pengeditan penulis meliputi pemilihan moment yang akan digunakan menggunakan teknik cut.

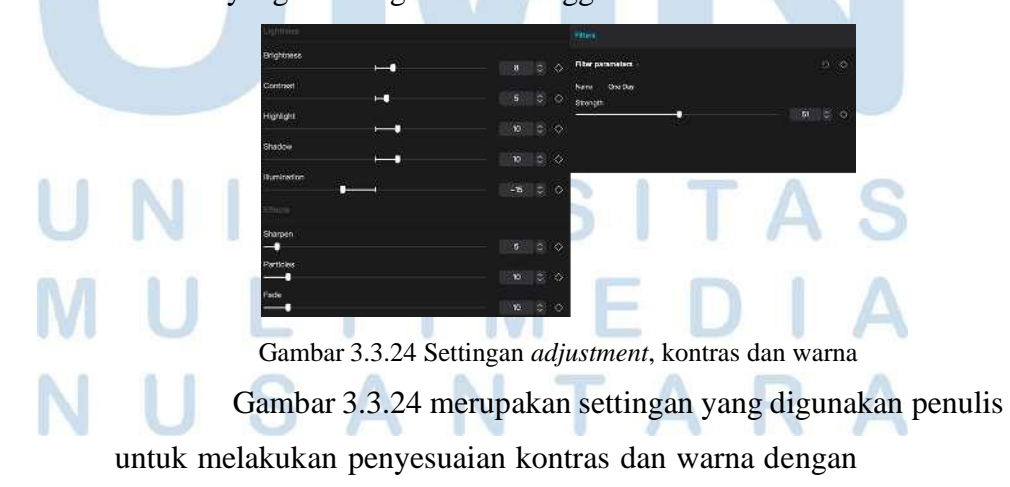

27

menggunakan filter *One Day* yang telah disediakan dengan menggunakan 51% *strength* dan *adjustment* meliputi: *brightness (+8), contrast (+5), highlight (+10), shadow (+10), illumination (-15), sharpen (+5), particles (+10), fade (+10),* menambahkan teks ke video, dan terakhir menambahkan music yang berjudul Akhir Tak Bahagia untuk mendukung momen dalam video, mempercepat video 1,3x, dan menggunakan animasi fade.

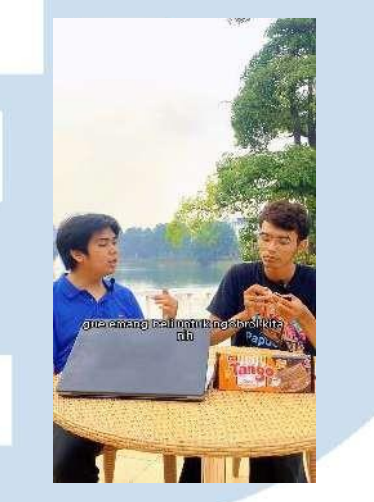

Gambar 3.3.25 Hasil final video

Gambar 3.3.25 merupakan hasil final dari pengeditan video yang telah dilakukan oleh penulis.

#### **3.3.1.4 Pembuatan Poster** *Event* **Rong River**

Penulis diberikan briefing oleh *supervisor* untuk membuat sebuah poster yang akan digunakan selama berlangsungnya *event* sebagai hiasan pada saat live, dan menjadi *cover live*. Proyek ini memiliki tujuan yang selaras dengan dua pilar DKV, yaitu: informatif dan identitas. Secara informatif, penulis membuat desain yang untuk menunjukan *event* yang akan dilaksanakan pada saat *live*, dan memberi tahu siapa *host* yang akan melakukan *live* pada saat itu. Sedangkan identitas, penulis memasukan logo dan foto *host* yang sedang memegang salah satu barang yang dijual. Penulis mulai melakukan *brainstorming* untuk membuat desain yang sesuai. Penulis

mulai melakukan pencarian referensi dari desain yang sudah dibuat oleh perusahaan.

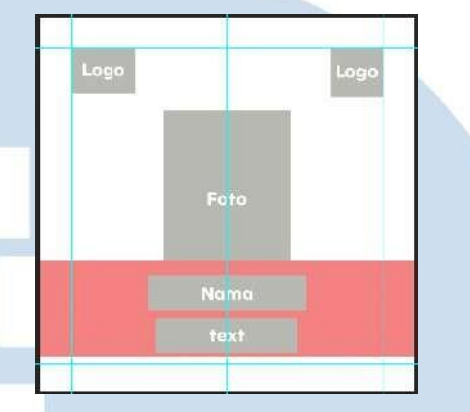

Gambar 3.3.26 Low fidelity desain

Gambar 3.3.26 merupakan low fidelity yang akan digunakan dalam pembuatan desain. Penulis menggunakan *software* Adobe Photoshop (PS) dalam pembuatan desain yang akan digunakan dikarenakan penggunaan yang simpel, dan dasar-dasarnya sudah dikuasai oleh penulis. Sebelum pembuatan desain penulis melakukan pembuatan low fidelity terlebih dahulu untuk menentukan pembatas desain agar mendapatkan gambaran desain agar lebih jelas dan rapi dalam menyusun aset yang akan digunakan.

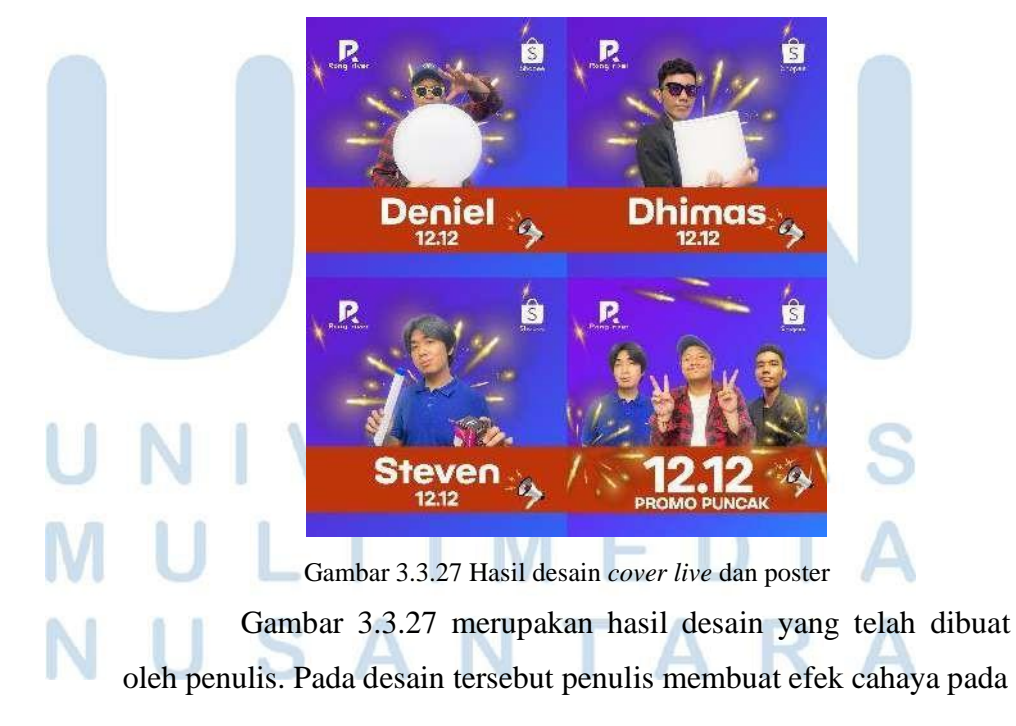

Perancangan Desain Media…, Steven Jonathan Chendra, Universitas Multimedia Nusantara

benda yang dipegang oleh para model agar terlihat seolah-olah sedang menyala.

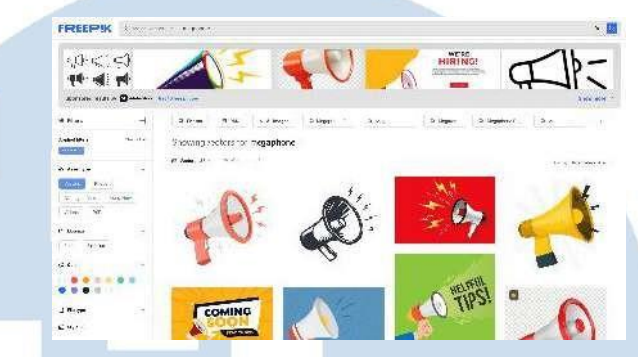

Gambar 3.3.28 Proses pencarian aset di Freepik

Gambar 3.3.28 merupakan proses pencarian aset yang akan digunakan oleh penulis dari Freepik. Kemudian penulis mulai mencari *font* yang akan digunakan untuk kebutuhan desain. penulis juga melakukan sesi foto dengan dua karyawan lainnya. Pada desain tersebut penulis menggunakan gradasi sebagai *background*.

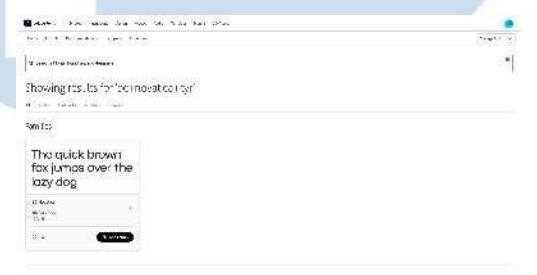

Gambar 3.3.29 Proses pencarian *font* di Adobe Fonts

Gambar 3.3.29 merupakan proses pencarian *font* yang akan digunakan dalam pembuatan desain dan akhirnya penulis memilih *font* BC Novatica CYR.

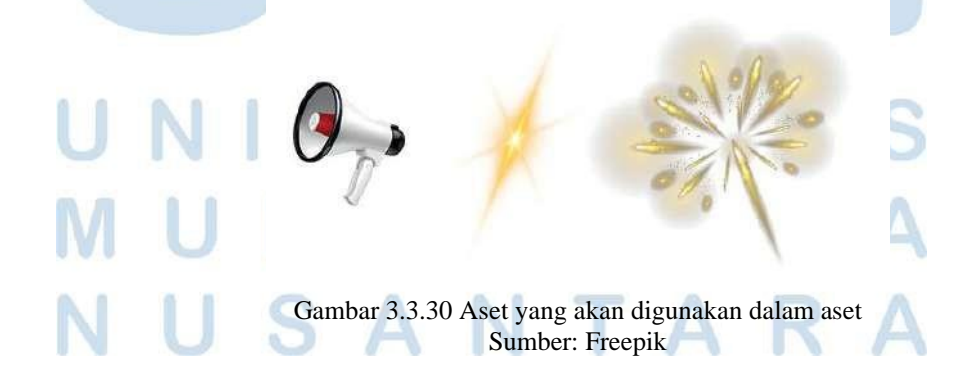

Gambar 3.3.30 merupakan hasil aset-aset yang telah penulis cari di Freepik. Kemudian penulis mengirimkan hasil desain kepada desainer lainnya dan ada yang desain yang harus *direvisi.*

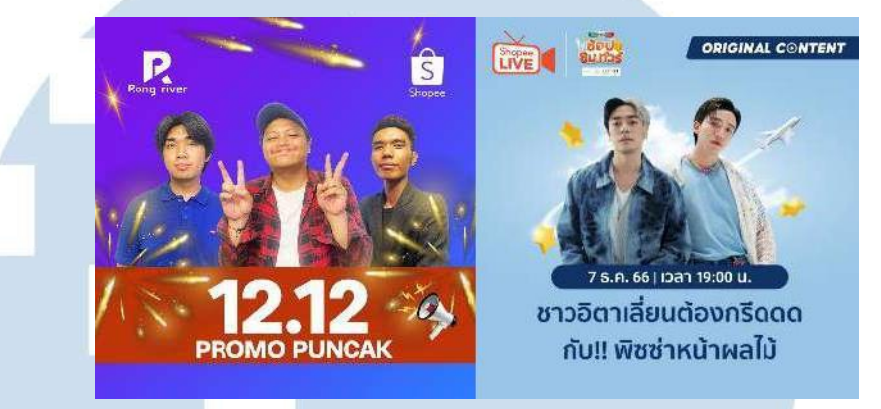

Gambar 3.3.31 Desain yang harus *direvisi*

Gambar 3.3.31 merupakan desain yang terkena *revisi* dan diberikan referensi desain dari desainer lainnya. Penulis diberi masukan dan referensi untuk mempersimpel desainnya lagi, seperti: kembang apinya bisa diletakan di tengah dan dibelakang *host*, dan susunan *host* dapat mengikuti referensi tersebut.

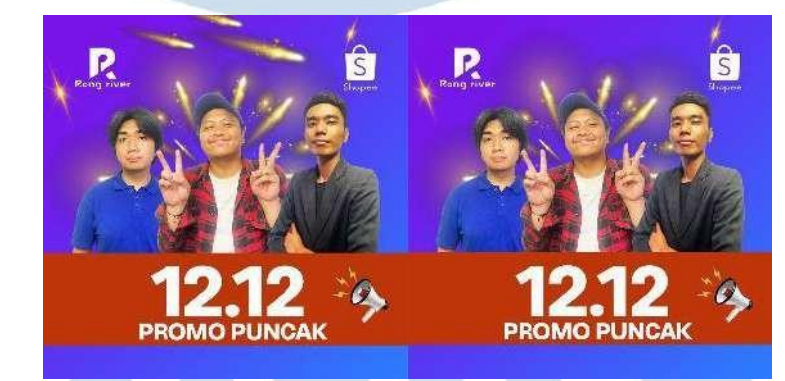

Gambar 3.3.32 Desain sesudah *revisi*

Gambar 3.3.32 merupakan desain yang telah *direvisi* dan penulis memberikan dua desain untuk dilakukannya asistensi. Penulis memberikan hasil desain yang telah dibuat kepada desainer lainnya yang dimana desain yang dipilih merupakan desain yang disebelah kanan.

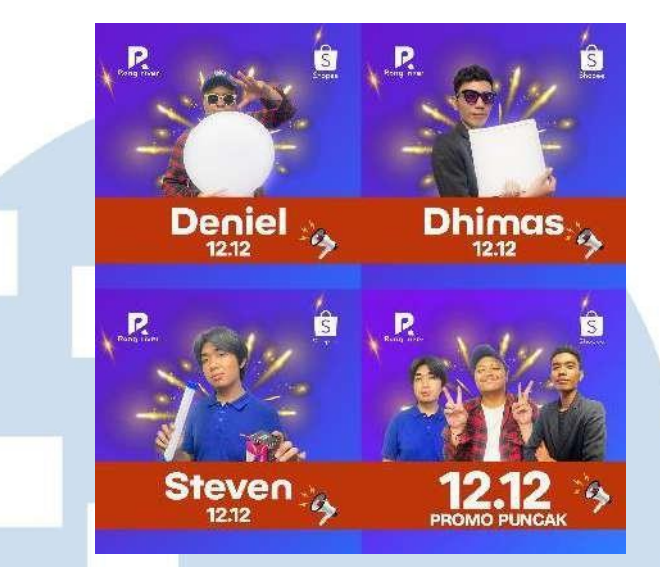

Gambar 3.3.33 Hasil desain akhir

Gambar 3.3.33 merupakan hasil desain yang telah diterima oleh desainer lainnya.

#### **3.3.1.5 Pembuatan Feed Company Profile**

Penulis diberikan *briefing* kepada *supervisor* untuk membuat desain sosial media yang telah diberikan oleh perusahaan tempat penulis bekerja. Proyek ini memiliki tujuan yang selaras dengan dua pilar DKV: identitas, informasi. Secara identitas, penulis membuat desain yang terkait dengan identitas perusahaan. sedangkan secara persuasi, penulis membuat desain yang menjelaskan tentang perusahaan, seperti: layanan yang dimiliki oleh perusahaan. Penulis mulai melakukan *brainstorming* untuk membuat desain yang sesuai.

## RSITA  $\vdash$

32

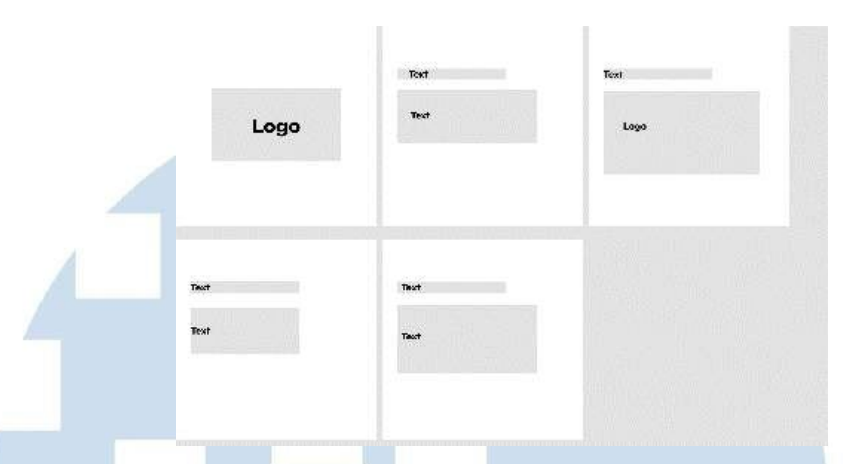

Gambar 3.3.34 low fidelity

Gambar 3.3.34 merupakan low fidelity yang dibuat oleh penulis agar susunan desain menjadi rapih. Penulis menggunakan *software* Adobe Photoshop (AI) dalam pembuatan desain, dikarenakan penulis sudah terbiasa dalam menggunakan Adobe Photoshop dalam pembuatan desain.

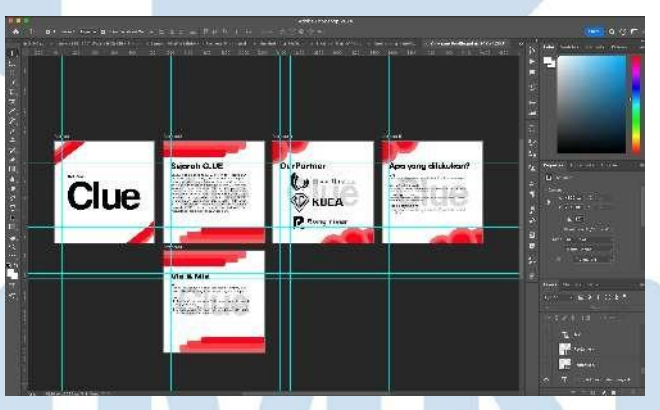

Gambar 3.3.35 Proses pembuatan desain

Gambar 3.3.35 merupakan proses pembuatan desain yang dilakukan oleh penulis. Penulis menggunakan aset dan data yang sudah didapatkan dari perusahaan. Penulis menggunakan logo CLUE sebagai *watermark.* Hal yang pertama penulis lakukan adalah menarik garis agar dapat menyusun aset dan data agar lebih rapi. Desain penulis tersebut banyak menggunakan lingkaran, dan persegi Panjang sebagai hiasan, menggunakan dua variasi *font*, yaitu: BC Novatica CYR, dan Montserrat, dan menggunakan warna monokrom sebagai tema.

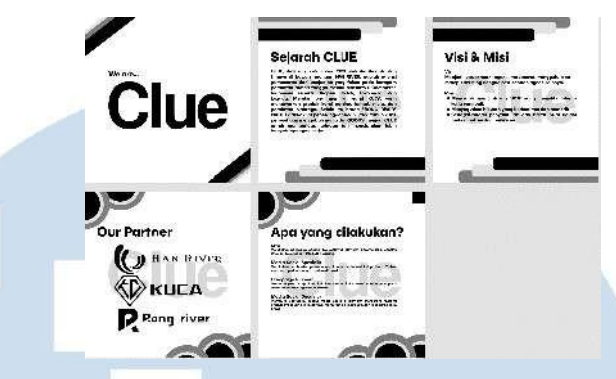

Gambar 3.3.36 Hasil Desain

Gambar 3.3.36 merupakan hasil desain *company profile* yang sudah dibuat oleh penulis. Kemudian penulis mengirimkan hasil dari desain yang telah dibuat kepada desainer lainnya dan mendapatkan beberapa masukan, seperti: logo di bagian *our partner* diberikan jarak lagi, warna nya diubah, teks bagian penjelasan jangan di bold.

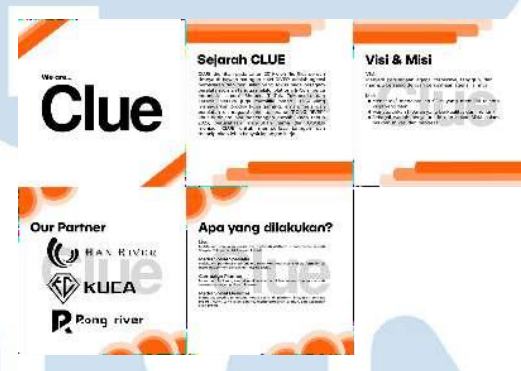

Gambar 3.3.37 Hasil *revisi* desain

Gambar 3.3.37 merupakan hasil dari *revisi* desain pertama yang telah dibuat. Penulis kemudian menggunakan dua *font*, yaitu: BC NovitacaCYR, dan Montserrat, kemudian penulis menggunakan warna oren, penulis juga menambah jarak antar logo pada bagian *Our Partner*. Penulis mengirim hasil *revisi* desain kepada desainer lainnya dan diterima, kemudian penulis mengirimkan hasil desain tersebut kepada *supervisor* dan menerima revisi untuk mengganti warna desainnya lagi.

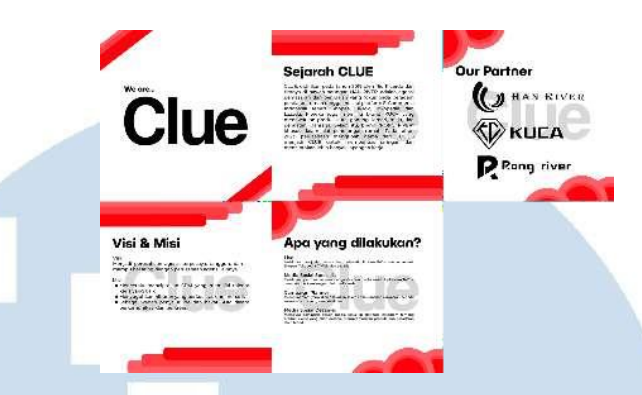

Gambar 3.3.38 Hasil final desain

Gambar 3.38 merupakan hasil *refisi* dan final desain yang akan digunakan. Penulis mengganti warna yang telah digunakan dalam pembuatan *id card* sebelumnya. Kemudian penulis mengirimkan hasil desain kepada *supervisor* dan diterima.

#### **3.3.2 Kendala yang Ditemukan**

Saat melakukan kegiatan magang, penulis sering kali menghadapi kendala dalam pembuatan desain, dan mengedit video untuk memenuhi kebutuhan media sosial perusahaan dan produk. Penulis juga kesulitan untuk menyerahkan desain kepada desainer kreatif untuk mendapatkan persetujuan, karena pengajuan desain dilakukan melalui WhatsApp dan harus menunggu lama untuk mendapatkan persetujuan atau revisi dari desainer kreatif.

#### **3.3.3 Solusi atas Kendala yang Ditemukan**

Dalam kendala kesulitan pembuatan desain, mengedit video dan presentasi penulis bertanya agar mendapatkan masukan kepada teman kantor, dan desainer kreatif. Dalam kendala pengajuan desain penulis mengerjakan dan mengirimkan desain yang akan di *upload* pada hari itu dan keesokan

# harinya sekaligus.

35